# ةيزكرملا ةجلاعملا ةدحو مادختسإ حيضوت ةقاطلا ديدهت عافد ةيلمعب ةصاخلا (CPU( ةيرانلا Ï

### المحتويات

المقدمة تحليل التوصيات

### المقدمة

س: لماذا تستهلك عملية lina الخاصة بالدفاع عن تهديد الطاقة النارية 100٪ (أو أكثر) من وحدة المعالجة المركزية؟

أ: هذا عادي لأن عملية lina تحقق باستمرار في بطاقات واجهة الشبكة (NICs (لحركة مرور الإدخال. وباختصار، يمكن تجاهل إستخدام عملية لينا بأمان.

تمت المساهمة من قبل ميكيس زافيروديس، و إجناسيو بينالفا، و هيثم جرادات و ديفيد توريس ريفاس، و مهندسي .Cisco من TAC

## تحليل

الدفاع ضد تهديد Firepower هو نظام تشغيل موحد يتكون من محركين (ASA و Snort(.

يوضح واجهة سطر الأوامر في FTD أن عملية 'lina) 'محرك ASA (تستهلك الكثير من دورات وحدة المعالجة المركزية. وفيما يلي مثال على FTD يعمل على جهاز X5506-ASA:

**system support utilization** < top - 01:26:40 up 12 days, 16:00, 1 user, load average: 22.08, 22.10, 22.10 Tasks: 161 total, 1 running, 159 sleeping, 0 stopped, 1 zombie Cpu(s): **22.6%us**, **4.1%sy**, 0.0%ni, **73.2%id**, 0.1%wa, 0.0%hi, 0.0%si, 0.0%st Mem: 3927684k total, 2793860k used, 120904k free, 181548k buffers Swap: 3996668k total, 257632k used, 3739036k free, 831372k cached PID USER PR NI VIRT RES SHR S %CPU %MEM TIME+ COMMAND **-->** root 0 -20 1138m 513m 91m S **99** 13.4 18205:20 **lina** 23000 admin 20 0 15240 1156 848 R 2 0.0 0:00.02 top 2952 root 20 0 266m 2316 2108 S 2 0.1 47:16.70 ndmain.bin 22941 root 20 0 4232 652 620 S 0 0.0 0:12.40 init 1 في الإخراج المذكور أعلاه، يجب أن تأخذ بعين الاعتبار إستخدام وحدة المعالجة المركزية (sy +) CPU) النظام) للولايات المتحدة الأمريكية مع قيمة المعرف (خامل - غير مستخدم).

#### هنا من FTD يعمل على جهاز -9300FPR:

#### **system support utilization** <

top - 04:30:22 up 40 days, 5:22, 0 users, load average: 26.12, 26.10, 26.13 Tasks: 568 total, 1 running, 566 sleeping, 0 stopped, 1 zombie Cpu(s): **22.1%us**, **0.2%sy**, 0.0%ni, **77.6%id**, 0.0%wa, 0.0%hi, 0.0%si, 0.0%st Mem: 264374828k total, 28976700k used, 234868048k free, 268k buffers Swap: 0k total, 0k used, 0k free, 529812k cached

PID USER PR NI VIRT RES SHR S %CPU %MEM TIME+ COMMAND **-->** root 0 -20 24.8g 541m 88m S **1593** 0.2 927288:05**lina** 12772 mysql 20 0 3063m 150m 9140 S 4 0.1 56:28.39 mysqld 12594 root 20 0 24696 2848 1192 S 2 0.0 422:45.07 pdts\_proc 12608 admin 20 0 15648 1484 844 R 2 0.0 0:00.01 top 43145 root 20 0 4232 632 552 S 0 0.0 0:15.43 init 1

### التوصيات

- في 'إستخدام دعم النظام' تجاهل إستخدام العملية 'lina'.
- لمراقبة إستخدام وحدة المعالجة المركزية (CPU (الخاصة ب FTD، تحقق من قيم 'id '+' sys '+' us'
	- فيما يتعلق بمراقبة محرك ASA، يجب عليك التحقق من المخرجات التالية:

### الناتج 1

**show cpu usage** < CPU utilization for 5 seconds = **0%;** 1 minute: **0%;** 5 minutes: **0%** الناتج 2

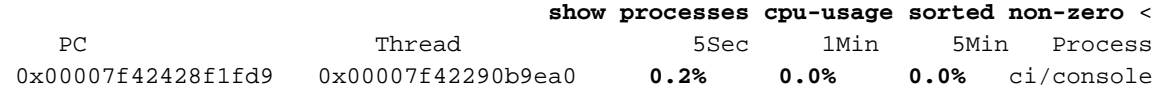

ةمجرتلا هذه لوح

ةي الآلال تاين تان تان تان ان الماساب دنت الأمانية عام الثانية التالية تم ملابات أولان أعيمته من معت $\cup$  معدد عامل من من ميدة تاريما $\cup$ والم ميدين في عيمرية أن على مي امك ققيقا الأفال المعان المعالم في الأقال في الأفاق التي توكير المالم الما Cisco يلخت .فرتحم مجرتم اهمدقي يتلا ةيفارتحالا ةمجرتلا عم لاحلا وه ىل| اًمئاد عوجرلاب يصوُتو تامجرتلl مذه ققد نع امتيلوئسم Systems ارامستناه انالانهاني إنهاني للسابلة طربة متوقيا.